# **Modellieren und CAD**

**Hier mit dem Programm Solid Edge**

Mit dem Stift in der Hand muss man sich jede Einzelheit seiner Technischen Zeichnung selbst überlegen. Die Handhabung der Werkzeuge erfordert nur die auch sonst übliche Geschicklichkeit. Ein CAD-Programm ist durch den Programmierer vorgeprägt: Der Programmierer nimmt mit den Befehlen, die er schafft und der Art, wie sie abgearbeitet werden müssen sehr viel Einfluss auf Arbeitsweise und auch das Ergebnis. Der Konstrukteur muss sich erst einmal damit auseinandersetzen, wie der Programmierer die Umsetzung raumgeometrischer Gegebenheiten modelliert hat. Hat er diese Möglichkeiten vor Augen, kann er mit ihnen wiederum seine Teile modellieren.

Was hier zum Thema CAD und Modellieren zusammengestellt ist, ist nicht unbedingt für die Schülerhefte gedacht, sondern mehr für den Hinterkopf des Lehrers. Der kann damit Unterricht machen, der nicht vordergründig an der aktuellen Programmversion hängt, sondern verstehen lässt, was alles hinter der Oberfläche steckt. Da CAD-Programme unterschiedliche Konzepte verfolgen, hängt so eine Betrachtung zu einem großen Teil auch am verwendeten Programm ab, hier von Solid Edge.

### **Die
Arbeit
im
Bereich
TZ/CAD**

Auch in kleinsten Betrieben hat CAD heute das Technische Zeichnen an der Platte verdrängt. Sowohl CAD wie auch Technisches Zeichnen nehmen in der Konstruktion die Wirklichkeit in Form eines Modells voraus. In ihren Möglichkeiten sind sie aber sehr unterschiedlich.

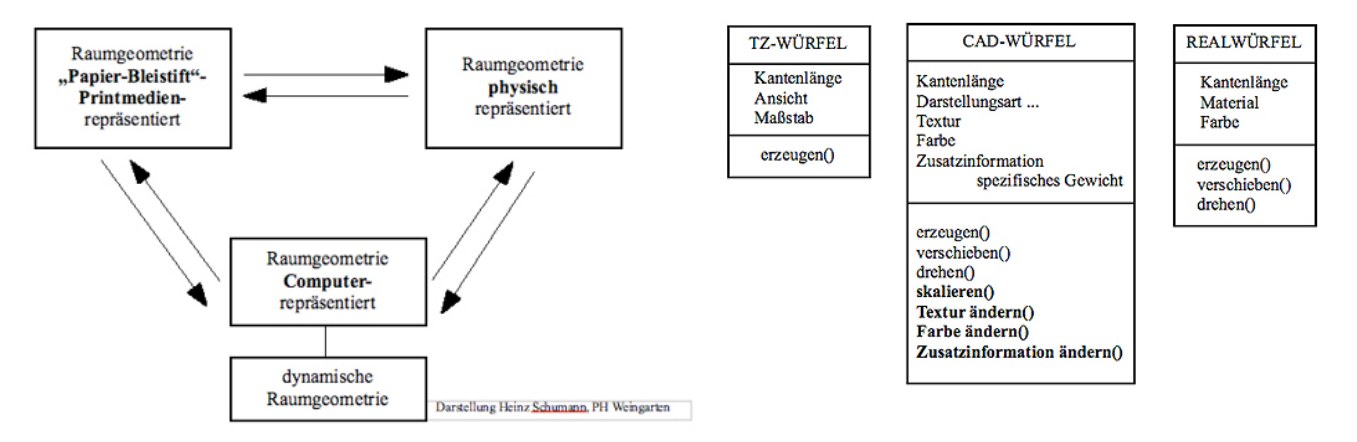

Ein Modell ist ein Abbild der vorhandenen oder geplanten Wirklichkeit, wobei Tatsachen weggelassen werden, die für das gestellte Problem nicht von Bedeutung sind.

Zur Verdeutlichung sollen drei verschiedene Klassen von Würfeln dienen, die den obigen Repräsentationen entsprechen. Alle heißen umgangssprachlich einfach "Würfel", sind aber total verschieden.

Der TZ-WÜRFEL ist nach den DIN\_Normen mit Linien auf dem Papier gezeichnet. Er ist flach und wenn er einmal gezeichnet ist, kann man seine Eigenschaften nicht mehr ändern, ohne ihn zu zerstören.

Den REALWÜRFEL kann man immerhin noch drehen und schieben. Eine Änderung des Materials, eine Vergrößerung und vieles mehr aber sind auch hier nicht möglich.

Der CAD\_WÜRFEL dagegen ist äußerst dynamisch. Mit wenigen Klicks kann man der Geometrie z.B. andere Maße verpassen oder andere Eigenschaften über Material, Farbe usw anhängen.

### **Objektorientierung**

Definition: "Objekt" meint ein oft abstraktes Element, das von anderen eindeutig unterscheidbar und einmalig vorhanden ist.

In unserem Zusammenhang sind nicht nur alle Raumkörper, die wir konstruieren Objekte, sondern auch deren einzelne Punkte, Kanten, Teilflächen und Teilkörper. Objekte sind auch Abrundungen, Bohrungen sowie Ebenen, Dateien und vieles mehr. Jedes Objekt hat seine speziellen Eigenschaften. Die Objekte stehen zueinander in Beziehung. Eigenschaften der Teilobjekte finden sich im gesamten Objekt wieder. Da muß man die Objekte und ihre Eigenschaften schon ganz klar unterscheiden.

#### **Klassen
und
Objekte**

Definition: Die Klasse ist ein abstrakter Begriff für eine Gruppe von Objekten mit vergleichbaren Eigenschaften. Es gilt auch: Eine Klasse ist wie ein Bauplan, nach dem verschiedene Objekte erstellt werden können.

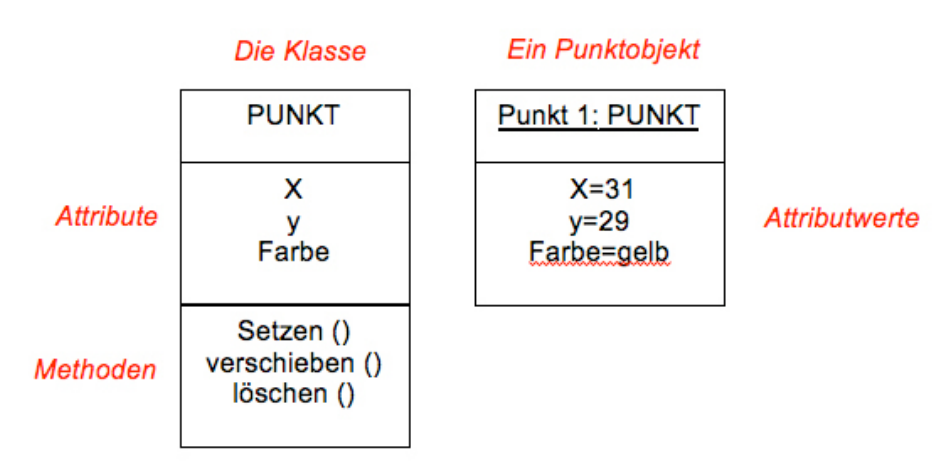

In den oberen Teilkästen stehen die Namen. Klassenbezeichnungen werden in Großbuchstaben geschrieben. "Punkt1" ist (normal geschrieben) der Name des Objektes; nach dem Doppelpunkt folgt die Angabe der Klassenzugehörigkeit, die nicht immer aus dem Namen ersichtlich ist. Der Gesamtkasten wird oft mit gerundeten Ecken gezeichnet.

Attribute wie Attributwerte sind Eigenschaften mit der Unterscheidung, dass Attribute Möglichkeiten sind, genaue Eigenschaftswerte zu setzen, Die Attributwerte sind diese genauen Werte.

Manche Eigenschaften sind unveränderlich, stecken in der Definition. Andere sind frei bestimmbar und damit auch immer nachträglich zu ändern wie Maße, Farben, Lage- und Zuordnungsvorschriften. nur diese werden in einer solchen Darstellung aufgeschrieben.

Die "Methoden" nennen Vorgänge, die im Zusammenhang mit der Klasse möglich sind. Meist werden von den möglichen Methoden nur die im Augenblick wichtigen aufgeschrieben. Im CAD-Programm sind sie meist dazu da, Eigenschaften zu ändern. In Computerdateien ist so etwas immer möglich, an greifbaren Gegenständen sind Eigenschaftsänderungen viel eingeschränkter.

Der Befehl in einem Computerprogramm repräsentiert eine Klasse. Zum Beispiel der Befehl Rechteck. Die damit erzeugten Rechtecke sind die dazugehörigen Objekte. Der Anwender von CAD-Programen modelliert also auf Objektebene.

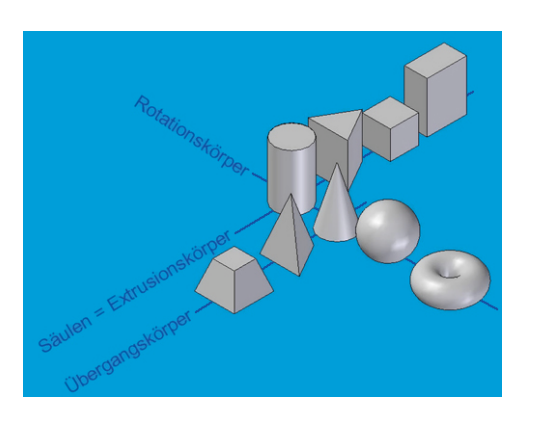

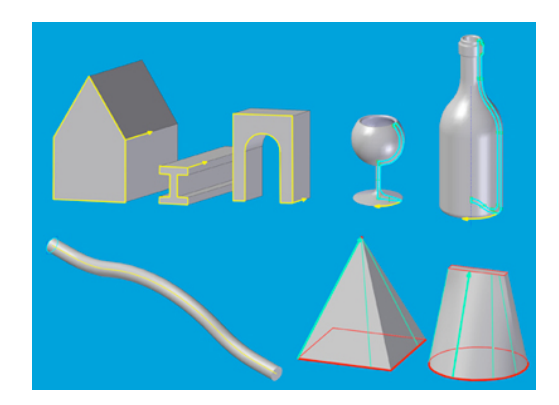

### **Grundkörper**

Als Grundformen gelten im allgemeinen Prisma, Pyramide, Zylinder, Kegel und Kugel. Dazu kommt evtl. noch der Torus.

Für das CAD gilt: Ein Grundkörper wird in einem Arbeitsgang erzeugt. Dieser Arbeitsgang bewegt eine ebene Fläche über eine gewisse Strecke; alle überstrichenen Punkte gehören dann zum erzeugten Körper. Solche CAD-Grundkörper sehen natürlich möglicherweise sehr viel komplexer aus, wenn sie auf komplexen Flächen beruhen.

Im Bild oben rechts sind von oben links nach unten rechts solche Grundkörper zu sehen:

Extrusionskörper, Rotationskörper, eine Körper durch geführte Extrusion und Übergangskörper.

#### **Extrusionskörper**

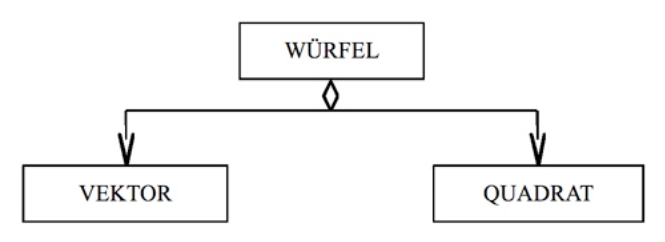

Ein Würfel wird wie viele andere Körper aus einer ebenen Fläche, hier einem Quadrat, senkrecht zu dieser Fläche in den Raum gezogen.

Diese Fläche heißt "Profil" und muß eben sein, also einer Ebene angehören. Will man das auch zeigen, erweitert sich das Schema wie unten:

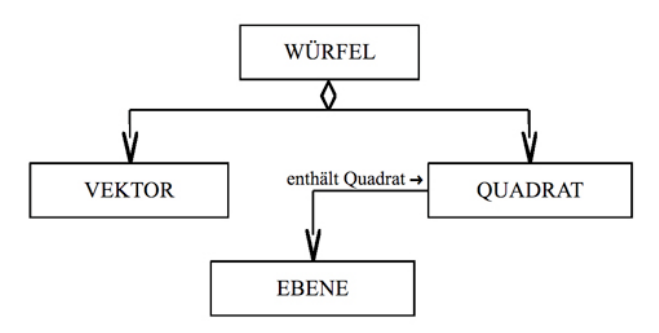

Auch das Quadrat setzt sich aus Elementen zusammen, die man in dieses Darstellungsschema aufnehmen könnte. Die folgende Darstellung zeigt darüber hinaus, wie die Attribute von den Teilklassen an die größere Klasse weitergegeben werden.

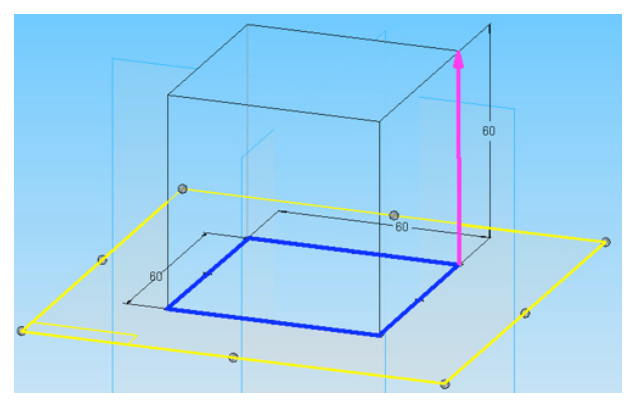

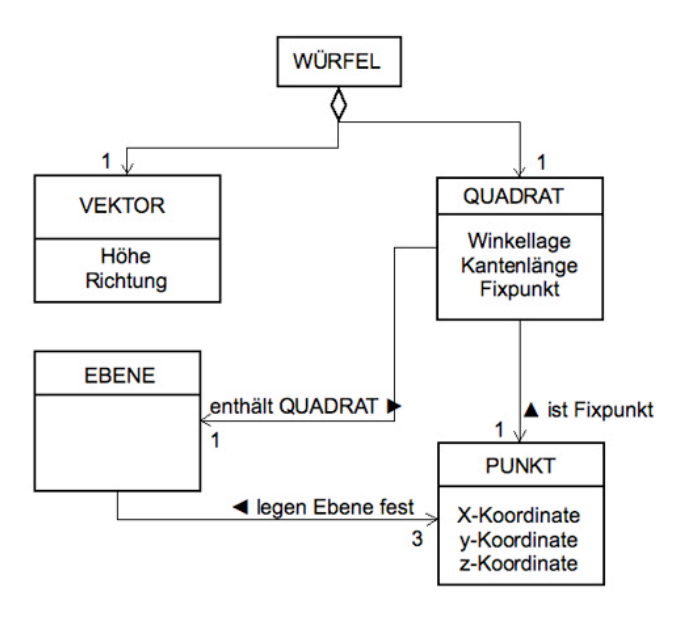

#### **Rotationskörper**

Die Darstellung zeigt, dass diesmal die Drehachse als weiteres Objekt beteiligt ist. Sie muss auch in der Profilebene liegen.

Die Rotation ist eine Wegbeschreibung, die Mathematiker auch als eine Folge von sehr kurzen Vektoren auflösen.

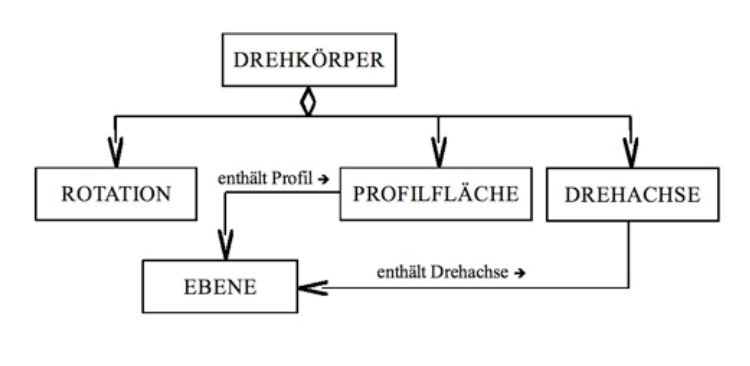

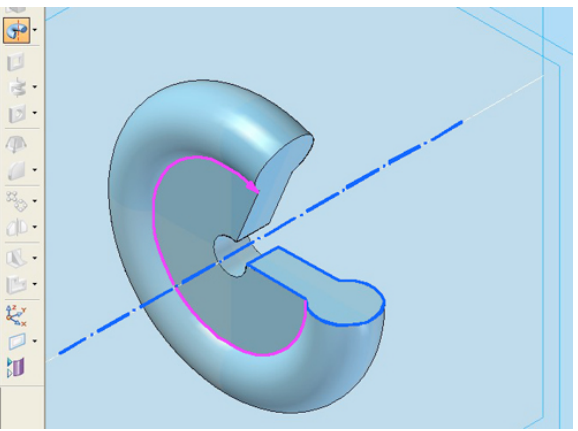

Das Profil ist aus zwei flächigen Grundformen zusammengesetzt, einem Rechteck und einem Kreis. Diese Flächen werden in einer Bool´schen Operation addiert. Es bleibt der Gesamtumriss für das Profil als ein geschlossener Linienzug.

#### **Geführte
Extrusion**

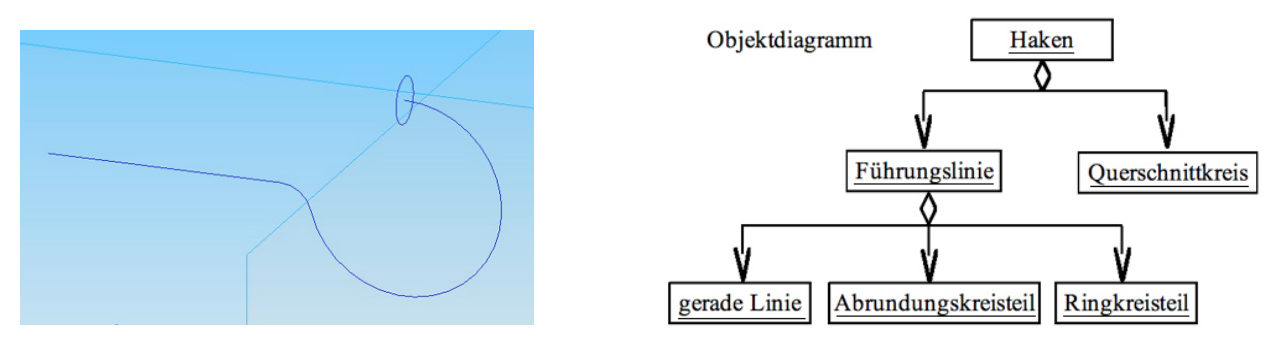

Sie sehen es an den Namen und an der Schreibweise, dass in der Grafik oben rechts diesmal die Objekte aufgeschrieben sind.

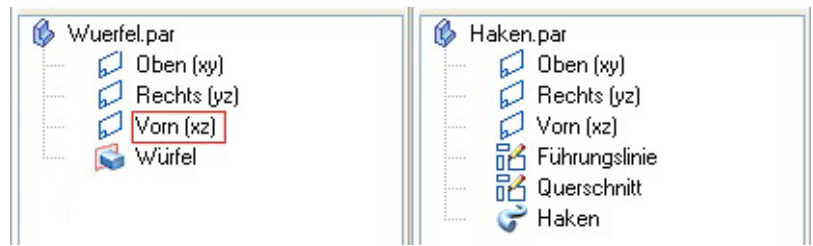

Jede Aktion, die nach einer Befehlsvorgabe ausgeführt wird, erzeugt ein Objekt, das in der "EdgeBar" verzeichnet wird. Zur Vorbereitung des Hakens werden zwei Skizzenobjekte erzeugt. Das 3D-Objekt "Haken" greift auf diese Objekte und ihre Eigenschaften zurück. Auch hier muss man die Quellen ändern, will man später einen geänderten Haken haben.

Die Skizzenobjekte sind rein flächig und gehören auch Ebenen an. Ihre Sichtbarkeit kann man später ausschalten.

### **Werteübertragungen:**

Im CAD ist es möglich, Werte eines Objektes auf ein anderes Objekt zu übertragen. Dazu gibt es verschiedene Wege.

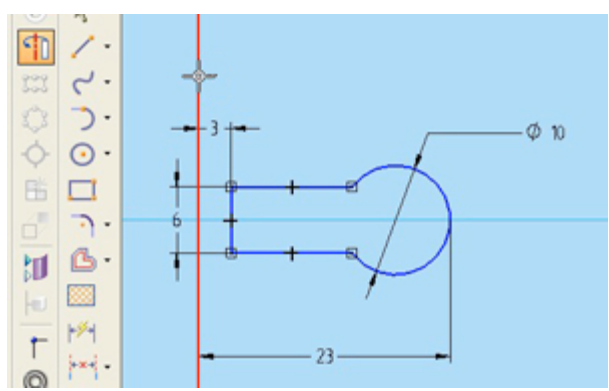

Das Beispiel stellt das Profil eines Rades dar; der Kreis wird nach der Rotation zum Reifen.

- 1. Das Profil liegt auf der Bodenebene, also wird die z-Koordinate Null sein.
- 2. Der Mittelpunkt wurde beim Setzen explizit auf der Vorderebene (=waagerechte Linie) platziert. Daraus folgt: y=0.
- 3. Über die Abstandsbemaßung wurde die Entfernung des Scheitelpunktes von der Seitenebene auf 23 gesetzt. Beim gegebenen Reifendurchmesser von 10 bedeutet das einen Abstand des Mittelpunktes von der Seitenebene von18. Die genaue Lage ist also von 2 anderen Objekten abhängig.

Diese Abhängigkeit bedeutet auch: Wenn man das Zielobjekt ändern will, muss man die Quellen verändern.

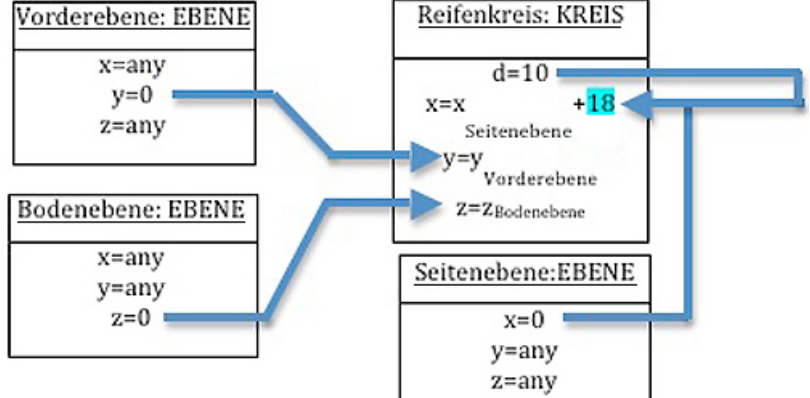

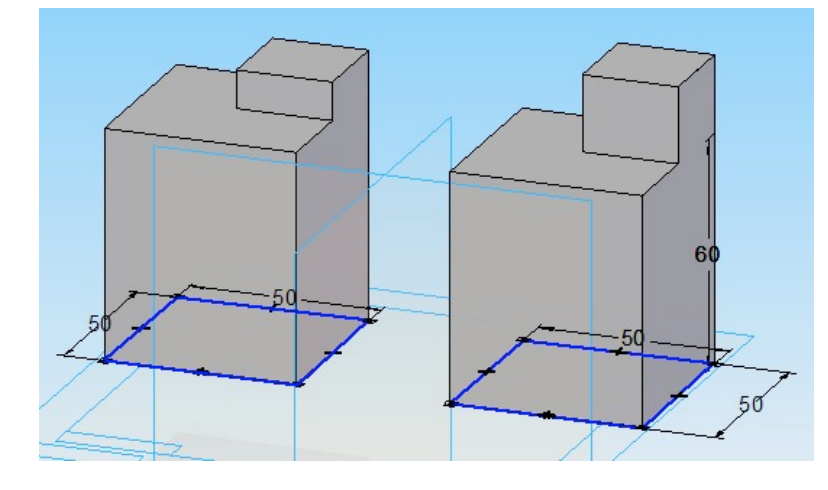

Im linken Bild wurde der gleiche Quader auf den gleichen Würfel gesetzt. Rechts wurde er auf die Oberfläche gesetzt, links wurde er auf die gleiche Höhe wie die Oberfläche gesetzt.

Nach der Höhenänderung beim Würfel auf 60 bleibt der eine Quader auf der vorbestimmten Höhe, der andere wandert in die Höhe und bleibt auf seiner Oberfläche.

#### **Beziehungen
zwischen
Objekten**

Gemeint sind hier Objekte im Profilfenster von Solid Edge. Solid Edge erkennt spezielle Punkte wie Endpunkte, Mittelpunkte usw. und manchmal auch Linien für bestimmte Verbindungen zwischen Objekten: Abstände werden festgelegt, Punkte aufeinander oder auf eine Linie gefügt, Linien aneinander ausgerichtet ...

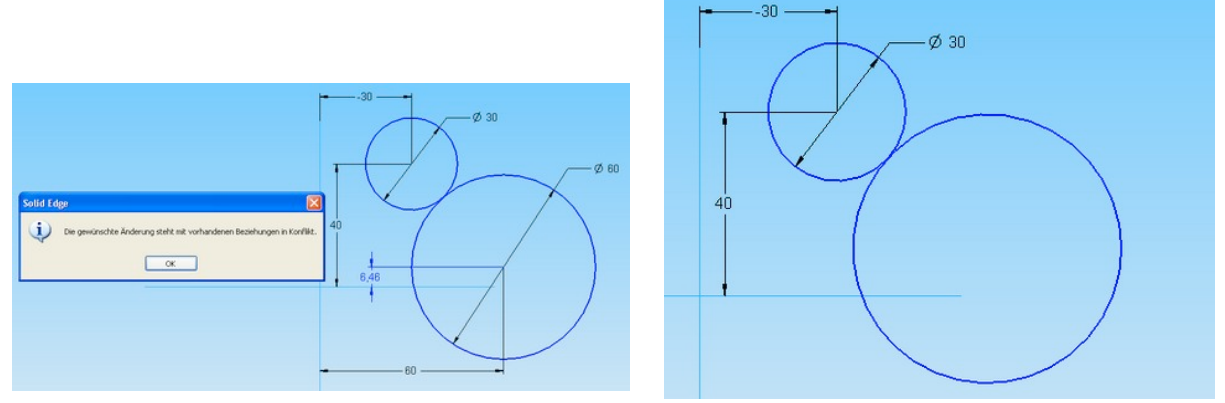

Beziehungsbedingungen - englische Fachbezeichnung "constraint"-, die einmal festgelegt sind, bleiben fest erhalten. Sie können sogar künftige Aktionen blockieren, wenn die schon gesetzten Bedingungen logisch widersprechen:

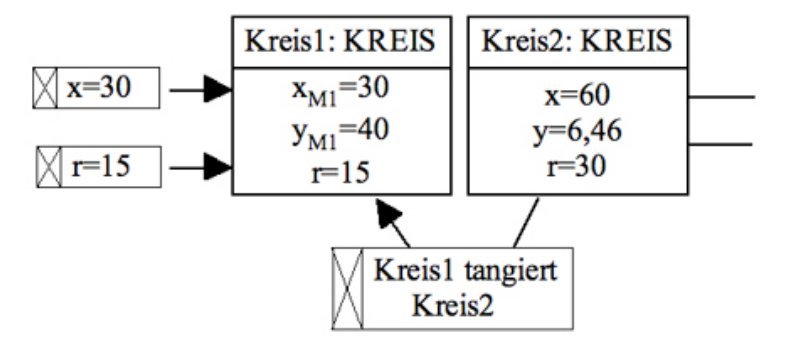

Jedes Objekt hat eine bestimmte Anzahl von "Freiheiten"; sie entsprechen der Anzahl von Attributwerten. Sind diese Werte "nur" erzeugt, können sie durch nachträgliche Aktionen evtl. auch wieder geändert werden. Ein Constraint, auch Bedingung genannt, ist ein eigener Eintrag in der Datei, der dem Objekt eine seiner Freiheiten wieder nimmt. Die Tangentialbedingung nimmt den beiden Kreisen, die sie beeinflusst insgesamt eine Freiheit, wobei nicht festgelegt ist, auf welchen Kreis sie letzlich wirkt. Im oben gezeigten Beispiel werden von den Bedingungen 3 der 6 Freiheiten belegt. Die x-Koordinate des linken Mittelpunktes und der linke Radius sind durch Bedingungen schon festgelegt. Von den scheinbar 4 freien Attributwerten können also nur 3 frei bestimmt werden, die andere legt sich wegen der Tangentialbedingung selbst fest.

Versuchen Sie, zu viele Werte festzulegen, erhalten Sie eine Fehlermeldung bzw ein unterstrichenes Maß, das keinen Einfluss mehr auf seine Strecke hat. Sie können es auch an der geänderten Farbe erkennen.

Manche Bedingungen werden schon beim Erzeugen der Geometrie definiert. Damit dies nicht ungewollt geschieht, muss man bei der Erzeugung sorgfältig alle gestrichelten Beziehungslinien und alle Zeichen von Intellisketch beachten, die neben dem Cursor erscheinen.

Den Bedingungen gleichgesetzt sind die Bemaßungen, die über die Bemaßungsbefehle erzeugt werden. Durch sie kann nicht nur die Form des aktuellen Elementes festgelegt werden, sondern auch seine Lage und Position.

Daneben gibt es auch noch Befehle, die Lagebedingungen nachträglich einfügen können:

Gesetzte Beziehungen weden in einem Symbolzeichen "materialisiert". Löscht man das Zeichen, ist auch die Beziehung gelöscht.

### **Mehr
als
ein
Grundkörper**

Bis jetzt war nur von CAD-Grundkörpern die Rede. In den meisten Fällen aber hat das geforderte Teil eine Form, die sich nicht mit einem einzigen Grundkörper erstellen lässt. Man fertigt dann zunächst einen Grundkörper und setzt den nächsten dran. Wenn das in Solid Edge Part geschieht, wird innerhalb einer Volumendatei aus den beiden Teilen ein einziger verschmolzener Körper.

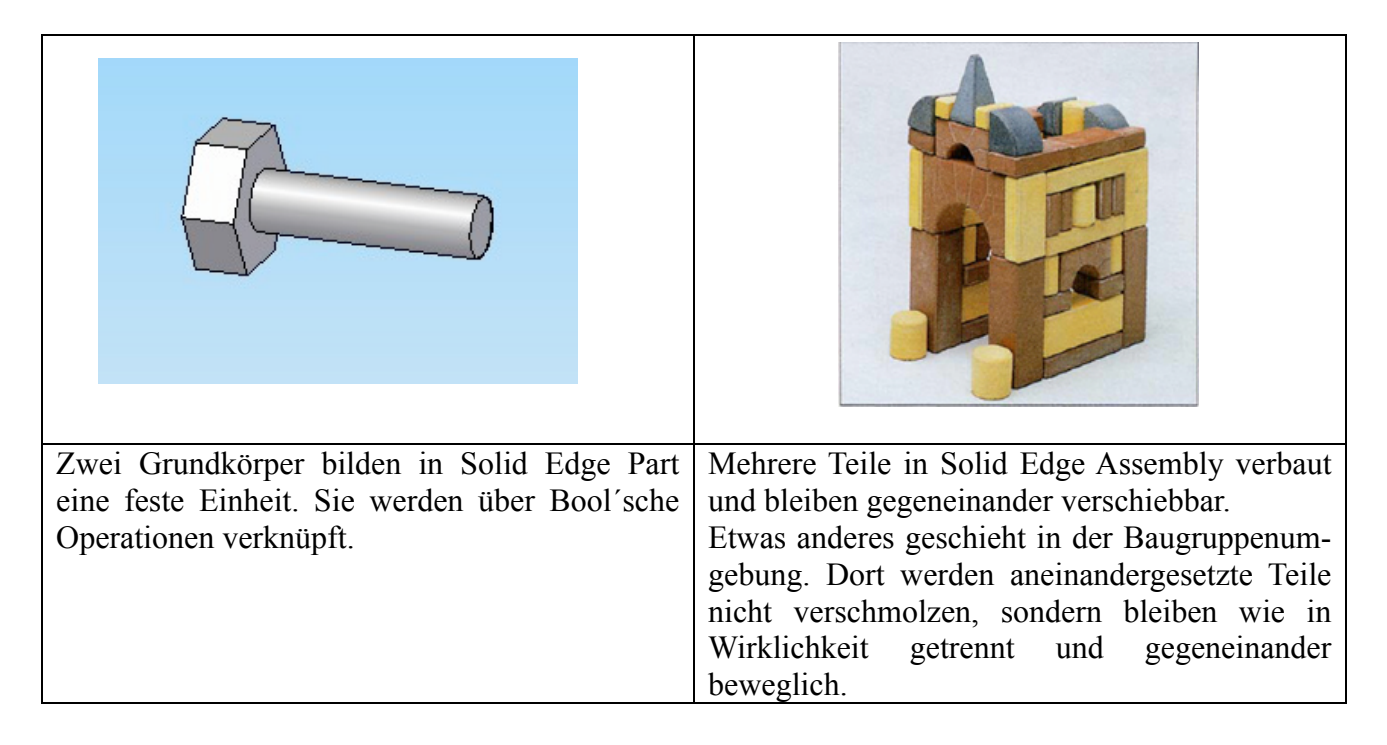

#### Bool´sche Operationen

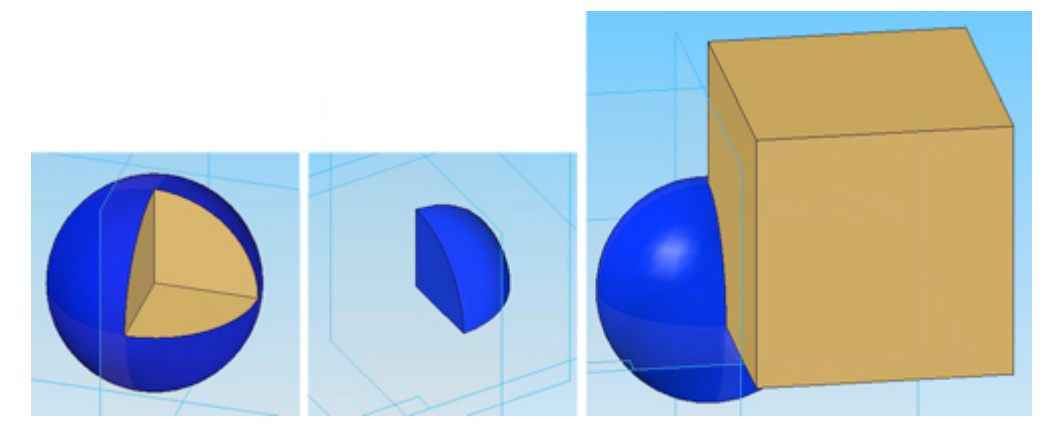

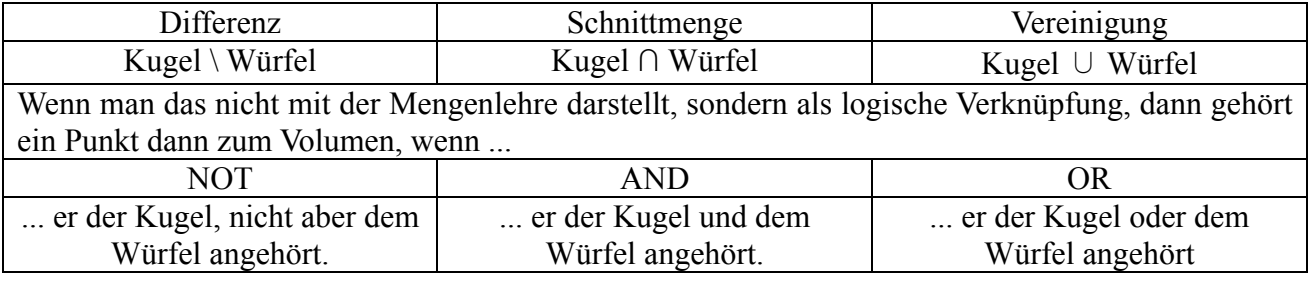

Ġ Rotationsausprägung Geführte Ausprägung Rotationsausschnitt Ġ. Geführter Ausschnitt Übergangsausprägung ۱z۱ Schraubenfläche (Ausprägung) Übergangsausschnitt Schraubenfläche (Ausschnitt) Senkrechte Ausprägung Senkrechter Ausschnitt Volumen erzeugen/vereinigen Volumen wegnehmen

In Solid Edge Part werden Differenz und Vereinigung durch die Wahl des Befehls mit bestimmt.

#### CSG‐Baum

Das Zusammenführen von Grundkörpern zu komplexen Gebilden nennt man CSG - Construktive Solid Geometrie. Diese Art der Körpererzeugung lässt nicht alle Arten von Ergebnisformen zu, eignet sich aber für Technische Körper besonders gut. Das Programm zeichnet die Herstellungsschritte auf. Diese Schritte können wieder aufgerufen und die erzeugten Grundkörper in ihren Attributwerten verändert werden.

Beispiel - Die Grundkörper:

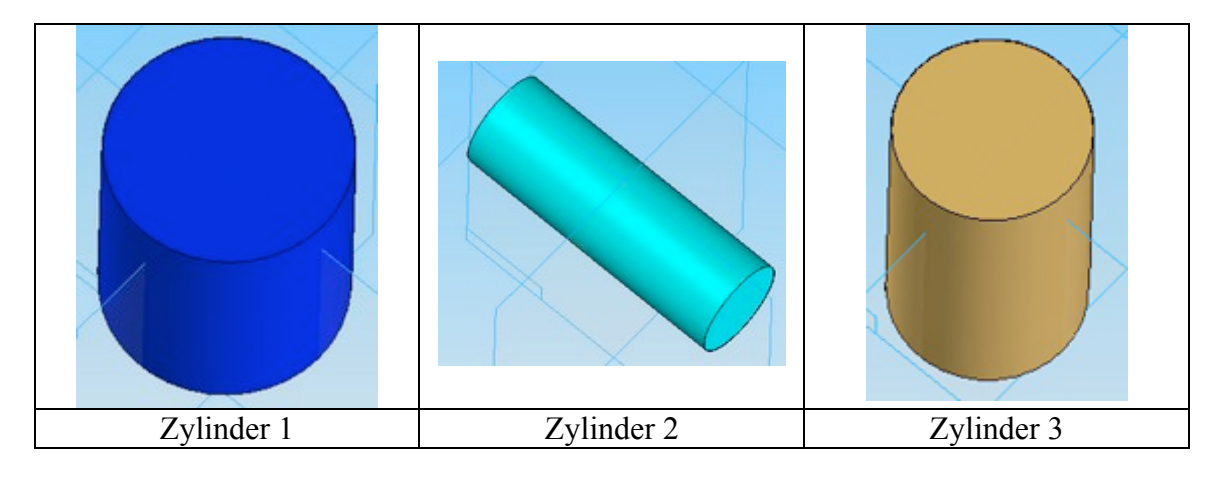

Zwei Grundkörper werden über eine bool´sche Operation verbunden.

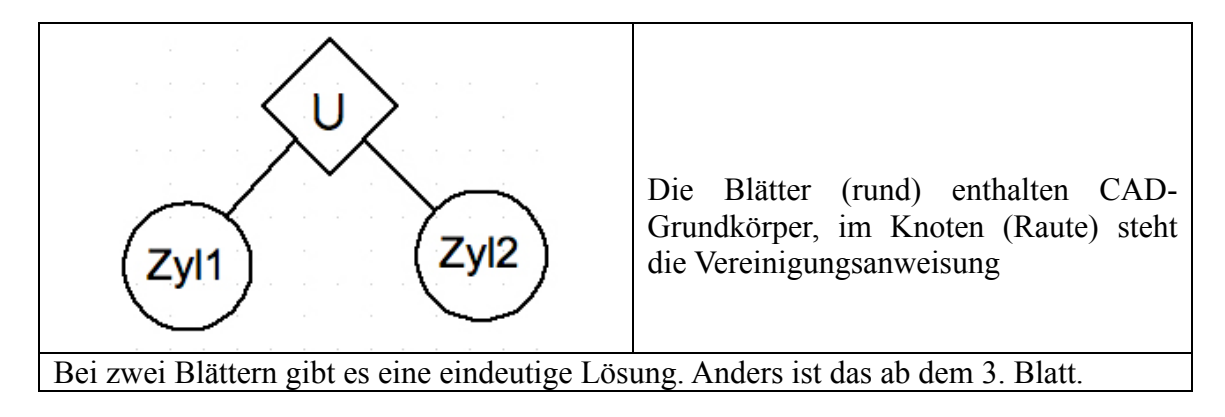

Die CAD-Datei merkt sich alle Herstellungsschritte: In Solid Edge zeigt die "EdgeBar" alle CAD-Grundkörper in der Reigenfolge ihrer Erstellung. In den folgenden Bildern wird noch einmal klar, dass die Reihenfolge der Erstellung eine wesentliche Rolle spielt.

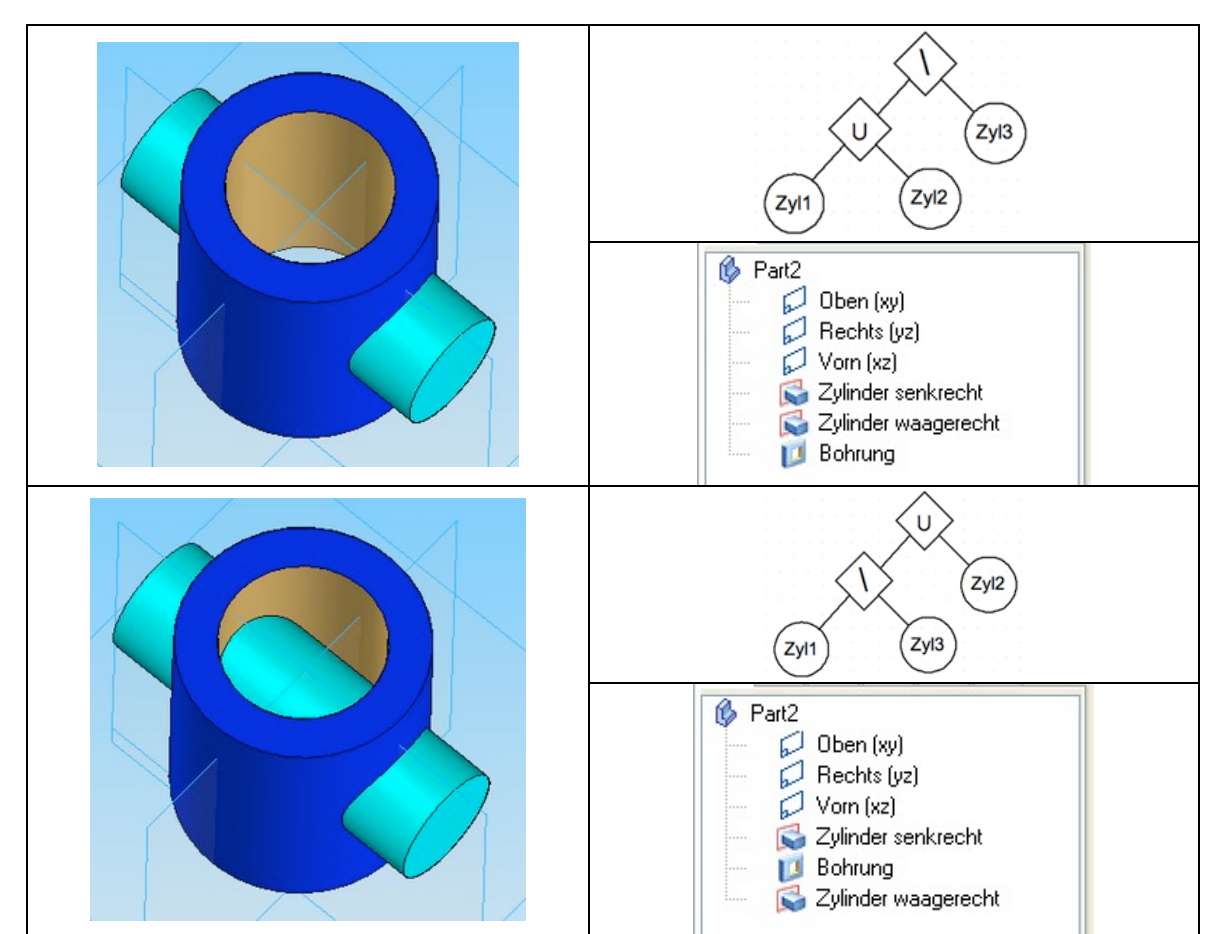

Nicht nur in Solid Edge lässt sich die Reihenfolge der Schritte im Nachhinein so weit ändern, wie das geometrisch möglich ist.

Bei Wikipedia wird links der folgende CSG-Baum gezeigt. Er ist anschaulicher, aber schwerer zu erstellen.

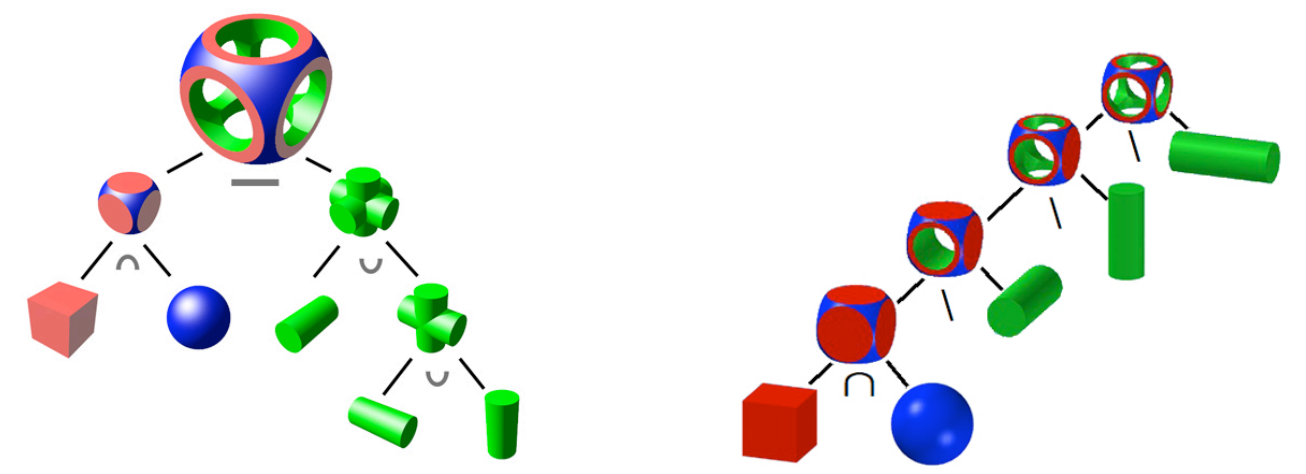

Dieser Körper könnte auch in anderen Reihenfolgen gezeigt werden. Links wird auch keine Reihenfolge gezeigt, wie sie in CAD-Programmen normalerweise vorkommt. Der "normalisierte" Baum könnte so aussehen wie die rechte Darstellung, wobei auch da wieder Änderungen in der Reihenfolge denkbar sind.

## **Modelle,
3D‐Geometrie
darzustellen**

Beobachtung:

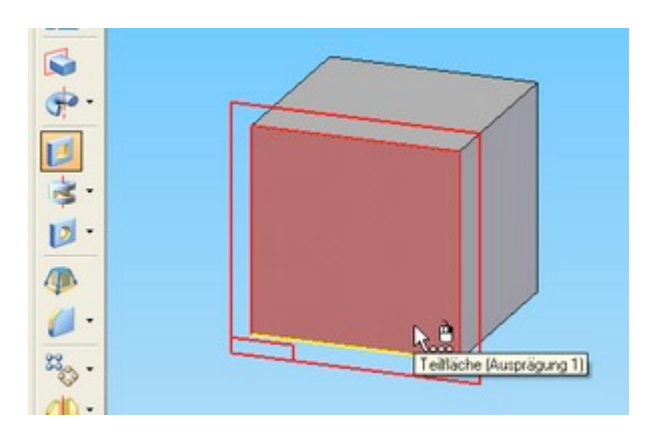

Man kann in Solid Edge auch auf Ebenen zeichnen, die man durch Auswahl einer ebenen Fläche bestimmt. Dabei erkennt das Programm auch Flächen, die man beim Erstellen nie speziell beschrieben hat.

Es muss also im Kern eine Rechenmaschine geben, die jeden Punkt eines eingegebenen Volumens berechnen kann. Dieser Kern bleibt für normale Benutzer unsichtbar.

Bei der Auswahl wird die gezeigte Fläche so schnell erkannt, dass es nicht möglich ist, sie in so kurzer Zeit aus den Eingabedaten zu errechnen.

Das weist darauf hin, dass Solid Edge noch ein zweites Modell führt, das alle Daten zu Flächen und wichtigen Punkten parallel zum Erstellungsbaum-Modell bereit hält.

Die Zusammenarbeit der beiden Modelle im Programm soll offensichtlich verbessert werden. So die neueste Ankündigung der Herstellerfirma von Solid Edge:

Bisher hatten Entwickler und Konstrukteure nur die Oual der Wahl zwischen Historien-basierter Parametrik und direkter Modellierung. Mit der im April 2008 vorgestellten Synchronous **Technology bricht Siemens die** CAD-Landschaft auf. Mit einer von der Konstruktionshistorie unabhängigen Feature-basierten Modellierung wird damit die Synthese zwischen beiden bisherigen Ansätzen erreicht.

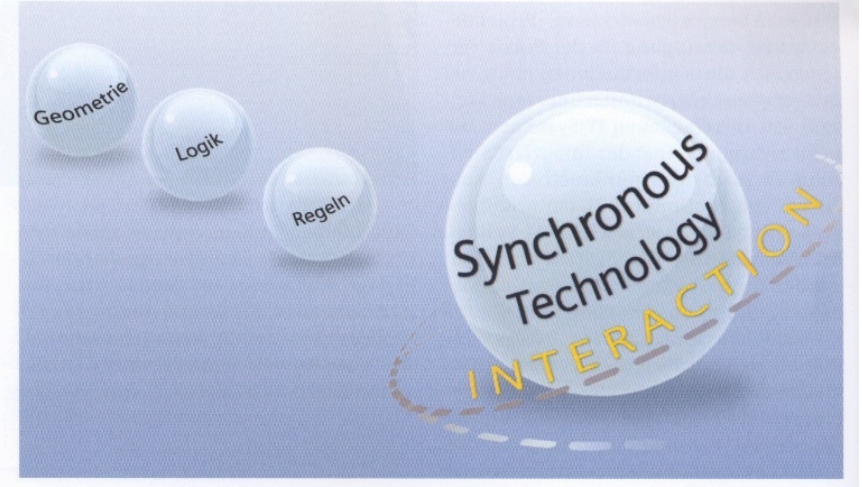

### **Zur
Geschichte:**

Als die Computer noch nicht so leistungsfähig waren, entstanden folgende Modelle:

![](_page_10_Picture_129.jpeg)

Heute arbeiten alle Programme mit Volumenmodellen. Ihr Kern kennt alle Punkte eines Volumens, das heißt heute, er kann sie alle umgehend berechnen. Der Unterschied zwischen Volumenprogrammen besteht für den Benutzer hauptsächlich darin, welche Objekte sie in der Bedienoberfläche verwenden.

#### **CSG‐Modell**

Dieses Modell steckt in den meisten CAD-Programmen, deshalb kennen Sie es schon aus vorausgegangenen Theoriekapiteln.

![](_page_11_Figure_4.jpeg)

Es hat den Vorteil, dass es sehr exakt arbeitet und jeder Schritt auch für nachträgliche Veränderungen zugänglich ist. Man kann Schritte zurücknehmen oder auch Maße verändern. Es hängt aber in einer Reihe jeder Schritt vom vorherigen ab. Das kann leicht zu einer Unübersichtlichkeit führen und ist dann doch mit Vorsicht und umständlich handzuhaben.

![](_page_11_Figure_6.jpeg)

Eine Besonderheit der CSG-Modelle ist die Möglichkeit, dass zwei Bauteile bei gleicher Gestalt rechnerintern völlig unterschiedlich repräsentiert sein können - je nach Aussehen der Grundelemente und der Reihenfolge der Operationen Vereinigung.

#### **B‐rep‐Modell**

B-rep ist ein Nachfolger des oben beschriebenen Flächenmodells und heißt Boundery Representation. Dieses Modell unterscheidet sich vom alten Flächenmodell dadurch, dass jetzt die Flächen netzartig zusammenhängen. Bei geschlossenem Netzt entsteht ein vollwertiges Volumen. Die Grenze bestimmt den ganzen Inhalt. Das gibt es auf verschiedenen Ebenen:

![](_page_12_Picture_4.jpeg)

Zwei Punkte begrenzen eine Linie. – Ein offener Linienzug - Nur ein bewusst geschlossener Linienzug begrenzt eindeutig eine Fläche.

![](_page_12_Figure_6.jpeg)

**Netz:** Geschlossene Linienzüge (Maschen/meshes) sind so aneinandergehängt, dass Innenlinien immer 2 Flächen begrenzen. So erweitert jede Masche die Fläche. Die einzelnen Maschen sind eben, was für die von ihnen aufgezogene Fläche nicht gelten muss. Es gibt Maschen mit drei oder vier Ecken. Gehören alle Linien zu 2 Flächen gleichzeitig, ist das Netz geschlossen und ein Volumen ist definiert. Dann kann jeder Punkt des Volumens berechnet werden, auch wenn der Benutzer weiterhin nur die begrenzende Fläche bearbeitet. Verschiebt man einen Punkt oder eine Linie oder eine Fläche, ziehen die angrenzenden Linien mit.

Die geplanten Körper werden mit größeren oder kleineren Maschen angenähert. Man kann mit dem Darstellungsalgorithmus die Ecken etwas runden; ein völlig exakter Körper aber entsteht nur bei Ebenflächnern.

Viele 3D-Programme arbeiten mit Maschen (meshes). Sie dienen mehr der allgemeinen Gestaltung wie Cinema 4D, 3D Studio Max, Maya, Blender und SketchUp.

#### **Voxel‐Modell**

Ähnlich wie man ein Bild mit Punkten, "Pixeln" darstellen kann man ein Volumen aus Würfelchen nachbauen. Voxel heißt so viel wie Volume Pixel.

![](_page_13_Figure_4.jpeg)

![](_page_13_Figure_5.jpeg)